# **KLEIN** THERMAL IMAGER FIRMWARE UPDATE

### DO NOT ATTEMPT TO LOAD AN UNEXTRACTED ZIPPED FIRWARE FILE DIRECTLY TO THE THERMAL IMAGER

- 1. Before downloading the Firmware Update, you must confirm which Firmware file is currently loaded on the Thermal Imager. Please use the latest version provided on our website, or the recommended version provided from technical support.
- 2. To identify which version the unit currently has installed; power on the Thermal Imager, select the menu button, scroll over to the settings (gear icon), then scroll down to Local Info. The Firmware version will be displayed as V2.XX.
- 3. In order to perform the Firmware Update, a microSD card must be installed in the unit.
- 4. Plug the MicroUSB cable provided into the thermal imager, and connect USB-A side to the computer.
- 5. Power on the Thermal Imager.
- 6. Download the current firmware update. This file downloads as a zip file and will appear as \*\*\*.zip. Extract and save the individual .BIN file from the zip file onto the thermal imager drive as viewed through windows explorer.
- Note: It is critical to extract the files from the zipped folder before attempting to load the new firmware to the Thermal Imager. Attempting to load the zip file to the instrument will result in an error. Once the firmware file has been extracted from the zip file it will have an extension of \*.bin.
- 7. Power off, and unplug the MicroUSB cable from the unit.
- 8. Power on the Thermal Imager while simultaneously pressing both the power and Menu/Select button.
- 9. A boot up screen will display, and the firmware will flash. When complete the display will show the image to the right (fig. A), and power off.
- 10. Power on the Thermal Imager again, and confirm in the Settings>Local Info that the firmware has been updated to appropriate revision level.
- 11. If an error occurs in the firmware upgrade process, please repeat step 8, otherwise contact technical support for further assistance.

#### **REVISION NOTES:**

#### **Version 2.02**

• Initial firmware release

#### **Version 2.05**

• Improved temperature calibration

#### **CUSTOMER SERVICE**

**KLEIN TOOLS, INC.**  450 Bond Street Lincolnshire, IL 60069 1-800-553-4676

**customerservice@kleintools.com www.kleintools.com**

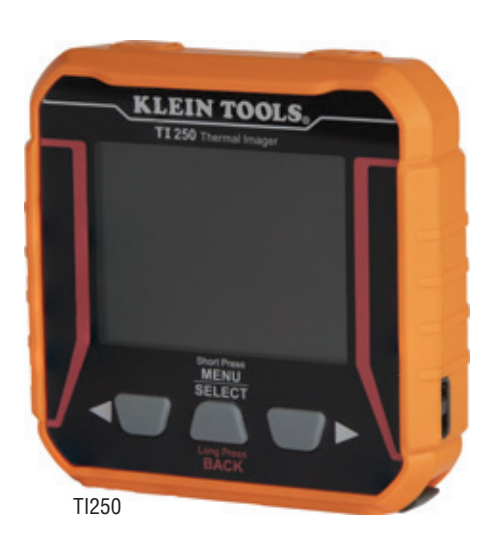

## Firmware upgrade in progress! 100%

Success!

fig. A